Roger Access Control System

## Instrukcja instalacji interfejsu komunikacyjnego RUD-1

Oprogramowanie wbudowane: n.d. Wersja dokumentu: Rev. B

# $C<sub>f</sub>$

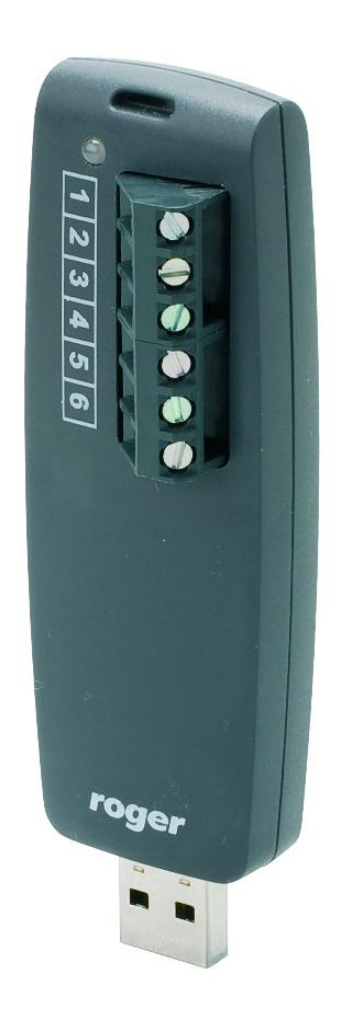

## **1. OPIS I DANE TECHNICZNE**

Interfejs RUD-1 jest opcjonalnym, uniwersalnym, przenośnym interfejsem komunikacyjnym USB/RS485 dedykowanym dla urządzeń kontroli dostępu Roger. Urządzenie zostało zaprojektowane głównie z myślą o tych instalatorach, którzy korzystają z komputerów typu laptop do obsługi i konfiguracji kontrolerów oraz czytników produkcji Roger. Oprócz małych rozmiarów i łatwości podłączenia do portu USB zaletą urządzenia jest posiadanie wewnętrznej przetwornicy napięcia z wyjściem 12VDC/120mA, która może być użyta do zasilania programowanego urządzenia bez konieczności stosowania dodatkowego zasilacza. Sam RUD-1 również jest zasilany bezpośrednio z gniazdka USB i nie wymaga podłączania zewnętrznego zasilania.

Interfejs RUD-1 może być wykorzystywany w następujących scenariuszach:

- Do komunikacii z systemem kontroli dostepu RACS4
- · Do konfiguracji i obsługi kontrolerów dostępu serii PRxx1 i PRxx2 z poziomu programu PR Master
- · Do konfiguracji i obsługi czytników zbliżeniowych z poziomu programu RARC (m.in. czytniki serii PRTxxEM i PRTxxMF)
- · Do aktualizacji oprogramowania wbudowanego (firmware) kontrolerów serii PRxx1 i PRxx2 z poziomu programu Roger ISP
- · Do aktualizacji oprogramowania wbudowanego (firmware) czytników z poziomu programu Roger ISP (m.in. czytniki serii PRTxxEM i PRTxxMF)
- · W aplikacjach innych producentów jako konwerter USB/RS485 lub USB/RS232

RUD-1 jest obsługiwany przez następujące wersje programów:

- · PR Master 4.3 i wyższa
- · RARC 1.3 i wyższa
- · RogerISP 4.0 i wyższa

Przed pierwszym podłączeniem interfejsu do komputera wskazana jest instalacja sterowników ze strony [www.roger.pl.](www.roger.pl) Firma Roger udostępnia sterowniki do następujących systemów operacyjnych: Windows 98, Me, XP, VISTA, 7, Windows Server 2003, Linux (kernel 2.4.20 i nowsze), Apple Mac OS 8, 9, Mac OS X. Po podłączeniu interfejsu do gniazda USB w komputerze pojawia się nowy port szeregowy. Istnienie tego portu można ewentualnie potwierdzić z poziomu Menadżera urządzeń systemu Windows. Programy dostarczane przez firmę Roger (PR Master, RARC i RogerISP) automatycznie rozpoznają konkretny typ zastosowanego interfejsu komunikacyjnego i na liście dostępnych portów szeregowych obok numeru portu wyświetlają w nawiasach jego nazwę np. COM4 (RUD-1) co ułatwia znacznie ich identyfikację.

Wykonywanie połączeń elektrycznych pomiędzy RUD-1 a urządzeniem powinno być wykonane przy interfejsie odłączonym od komputera. Interfejs RUD-1 może być wetknięty bezpośrednio do gniazda USB komputera lub za pośrednictwem dostarczonego w komplecie kabla typu USB A-A o długości 1.5m lub innego, niemniej maksymalna długość kabla USB nie może przekraczać 5m. Zabrania się wykonywania przeróbek oryginalnych kabli. Jedyną dozwolona formą przedłużania kabla jest zastosowanie fabrycznych przedłużaczy.

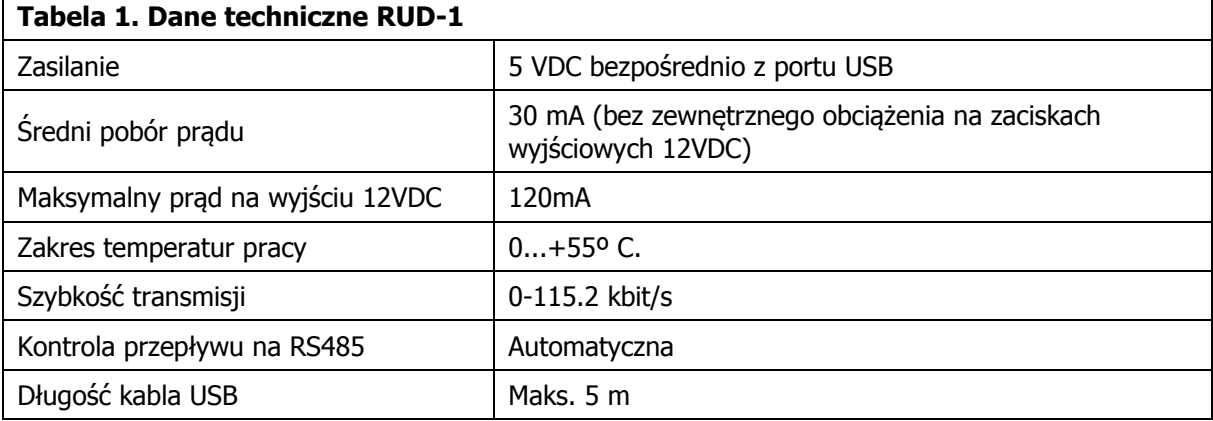

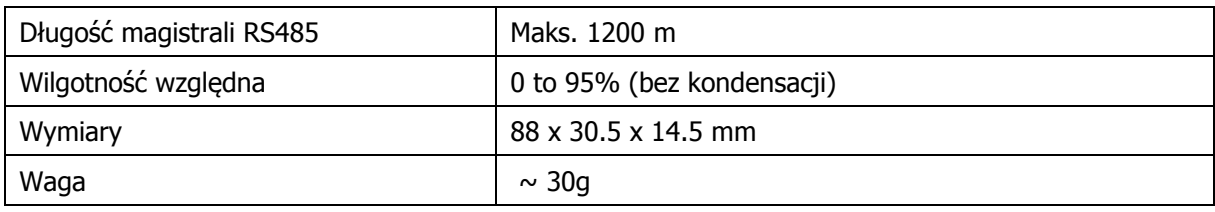

## **2. INSTALACJA**

## **2.1 Opis zacisków RUD-1**

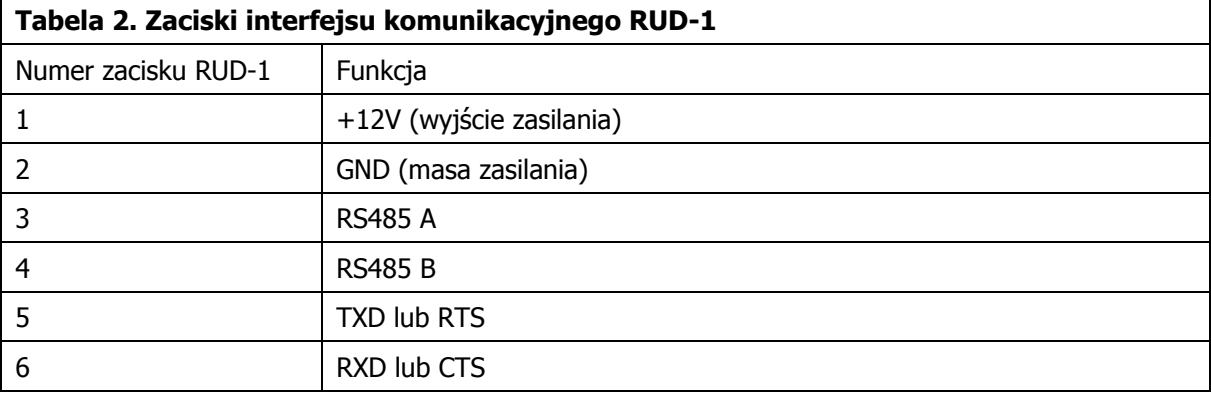

#### **Wyjście zasilania 12VDC**

Interfejs udostępnia wyjście zasilania 12VDC, które może być użyte do zasilania podłączonego urządzenia (czytnika lub kontrolera). Wyjście to może dostarczyć prąd o wartości do 120mA.

Uwaga: Przekroczenie prądu 120mA może spowodować zakłócenia w działaniu portu USB a nawet w skrajnym przypadku doprowadzić do jego uszkodzenia o ile port ten nie posiadał wewnętrznych zabezpieczeń przed przeciążeniem pradowym.

#### **Linie RS485**

Transmisja w standardzie RS485 jest realizowana na dwóch liniach oznaczonych odpowiednio A i B. Kontrola przepływu (sterowanie nadawanie-odbiór) jest realizowana automatycznie wg następującej zasady: domyślnie linie A i B są ustawione w trybie odbioru i automatycznie przełączają się do trybu nadawania z chwila pojawienia się danych transmitowanych od strony PC. Powrót linii do trybu odbioru odbywa się niezwłocznie z chwilą opróżnienia bufora nadawczego portu szeregowego. RUD-1 może być wykorzystywany systemie Roger oraz w aplikacjach innych producentów jako konwerter USB/RS485.

Uwaga: Prawidłowa komunikacja pomiędzy rożnymi urządzeniami za pośrednictwem standardu RS485 wymaga aby urządzenia te miały wspólny potencjał odniesienia (wspólny minus zasilania). Gdy urządzenie z którym odbywa się komunikacja (czytnik lub kontroler) jest zasilane bezpośrednio z interfejsu RUD-1 to warunek ten jest zapewniony automatycznie. W przypadku, gdy programowane urządzenie jest zasilane z innego źródła zasilania lub ma własny wbudowany zasilacz to pomiędzy zacisk GND interfejsu RUD-1 a minusem zasilania urządzenia zewnętrznego należy wykonać dodatkowe połączenie elektryczne (mostek).

#### **Linie TXD i RXD**

Linie TXD i RXD są wykorzystywane w sytuacji gdy interfejs RUD-1 współpracuje z czytnikami serii PRTxxEM i PRTxxMF. RUD-1 może być wykorzystywany w aplikacjach innych producentów jako konwerter USB/RS232, niemniej w każdym przypadku przydatność interfejsu do indywidualnych zastosowań musi być wcześniej potwierdzona odpowiednimi testami.

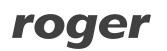

#### **Linie RTS i CTS**

Linie RTS i CTS mogą być wykorzystywane do ulepszenia procesu komunikacji pomiędzy komputerem z oprogramowaniem PR Master a systemem kontroli dostępu RACS4. Ich wykorzystanie jest opcjonalne a efekty ich zastosowania uwidaczniają się jedynie w przypadku systemów wyposażonych w centralę CPR-32SE pracującą z minimum 15-20 kontrolerami dostępu.

#### **Wskaźnik LED**

Interfejs RUD-1 posiada jedną, dwukolorową diodę sygnalizacyjną LED. Dioda ta świeci na zielono w czasie wysyłania danych lub na czerwono, gdy dane są odbierane.

### **2.2 Podłączenie RUD-1 do systemu kontroli dostępu RACS4**

Interfejs komunikacyjny RUD-1 może być wykorzystywany do komunikacji z systemem kontroli dostępu RACS4 w analogiczny sposób jak interfejs komunikacyjny UT-2USB. W takiej sytuacji nie jest wykorzystywana wewnętrzna przetwornica z wyjściem 12VDC/120mA interfejsu RUD-1 a kontrolery są zasilane z innych źródeł. Podłączyć RUD-1 do magistrali komunikacyjnej RS-485 zgodnie z rysunkiem 1.

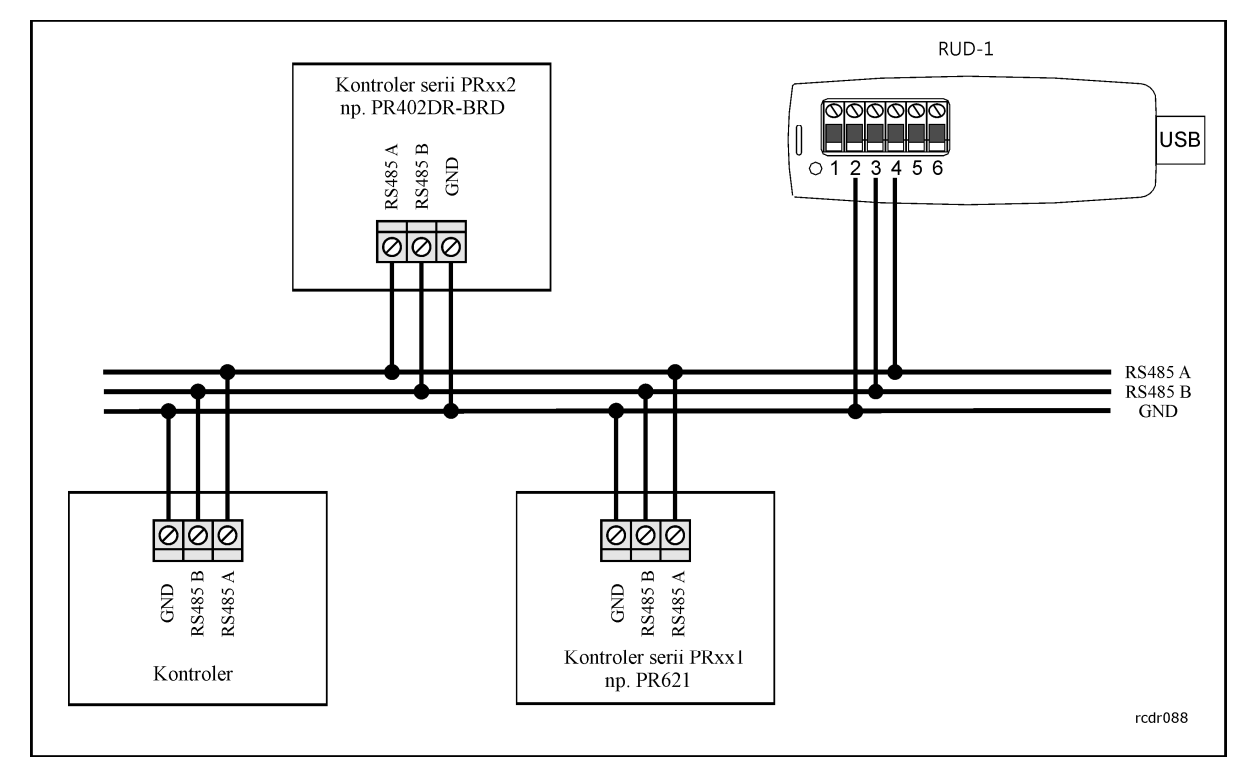

Rys. 1 Schemat podłączenie interfejsu RUD-1 do systemu kontroli dostępu RACS4

## **2.3 Podłączenie interfejsu RUD-1 do kontrolera (konfiguracja)**

Interfejs RUD-1 może być wykorzystywany do konfiguracji kontrolerów serii PRxx1 i PRxx2 z poziomu komputera z oprogramowaniem PR Master. Wewnętrzna przetwornica napięcia interfejsu RUD-1 z wyjściem 12VDC/120mA może być wykorzystywana do zasilenia danego kontrolera na czas jego konfiguracji. Jeżeli kontroler ma być zasilany z innego źródła to nie podłączać zacisku nr 1 o nazwie +12V.

## roger

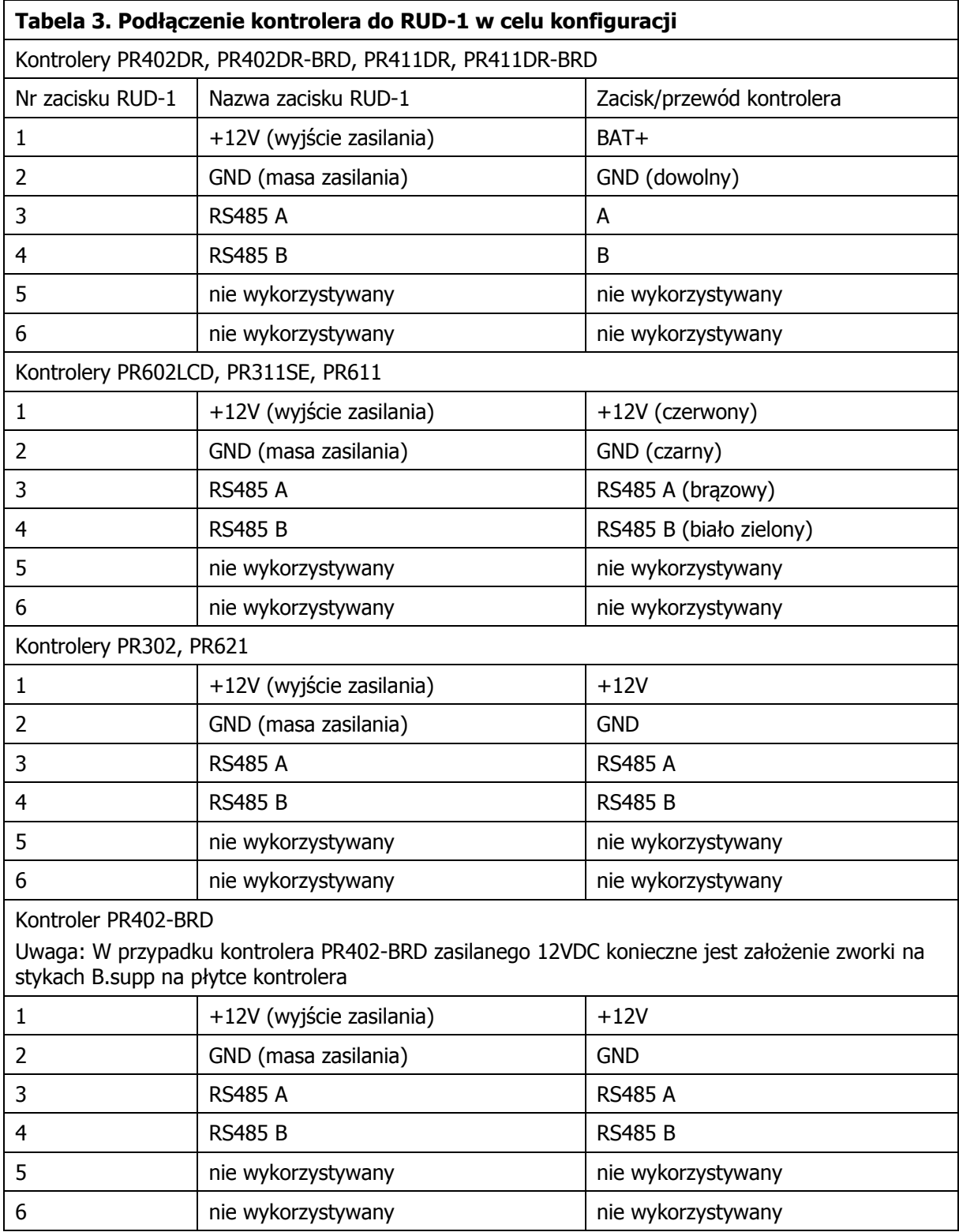

## **2.4 Podłączenie interfejsu RUD-1 do czytnika (konfiguracja)**

Interfejs RUD-1 może być wykorzystywany do konfiguracji czytników serii PRTxxEM oraz PRTxxMF z poziomu komputera z oprogramowaniem RARC. Wewnętrzna przetwornica napięcia interfejsu RUD-z wyjściem 12VDC/120mA może być wykorzystywana do zasilenia danego czytnika na czas jego konfiguracji. Schemat podłączenia przedstawiony jest na rys. 2.

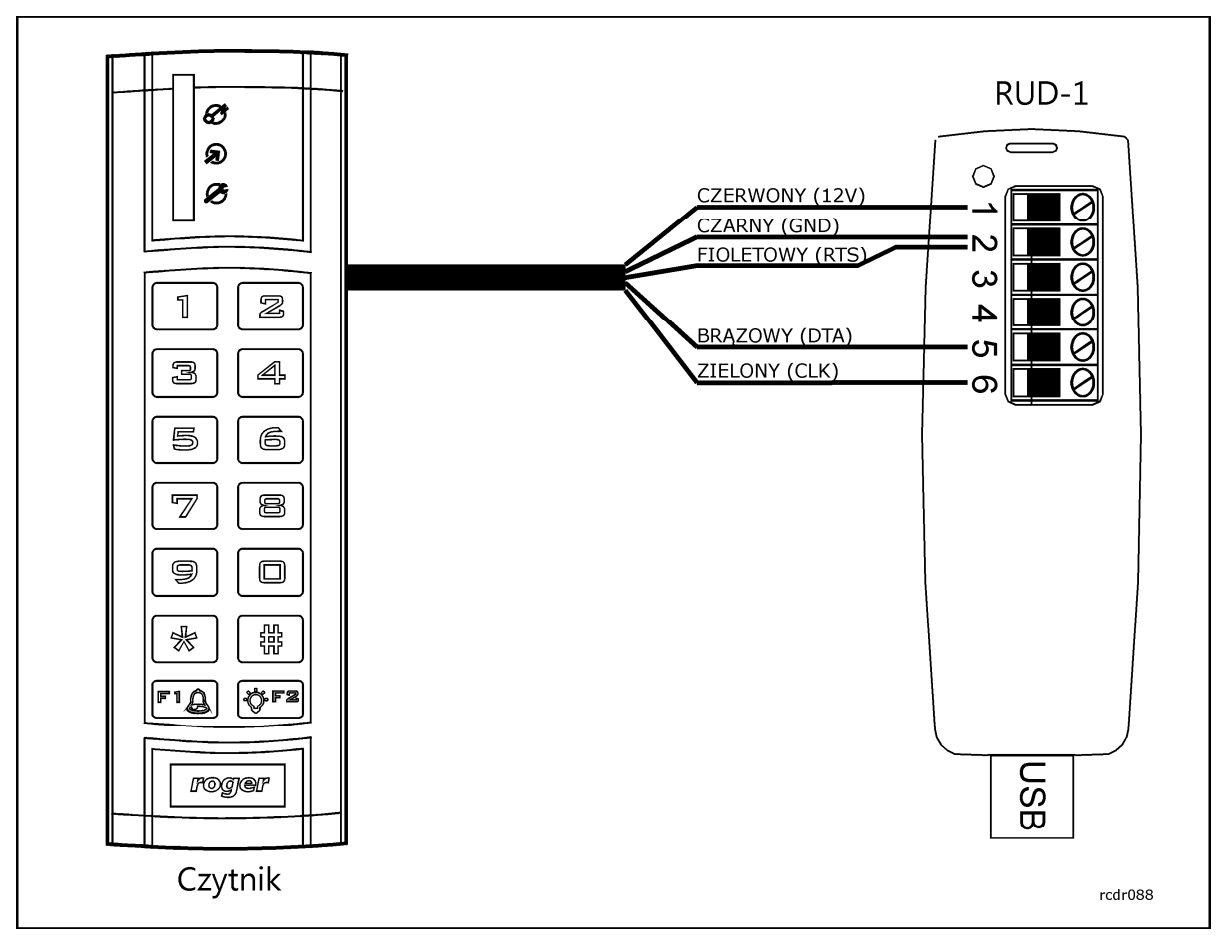

Rys. 2 Schemat podłączenia RUD-1 do czytnika serii PRTxxEM lub PRTxxMF

## **2.5 Podłączenie interfejsu RUD-1 do kontrolera (firmware)**

Interfejs RUD-1 może być wykorzystywany do aktualizacji oprogramowania wbudowanego (firmware) kontrolerów serii PRxx1 lub PRxx2 z poziomu komputera z oprogramowaniem Roger ISP. Wewnętrzna przetwornica napięcia interfejsu RUD-1 z wyjściem 12VDC/120mA może być wykorzystywana do zasilenia danego kontrolera. Pliki najnowszej wersji oprogramowania wbudowanego (firmware) są dostępne na stronie <www.roger.pl>. Połączenie wykonać zgodnie z tabelą 3 podaną w podpunkcie 2.3. W programie Roger ISP wybrać opcję **Programowanie przez RS485** zgodnie z rys. 3

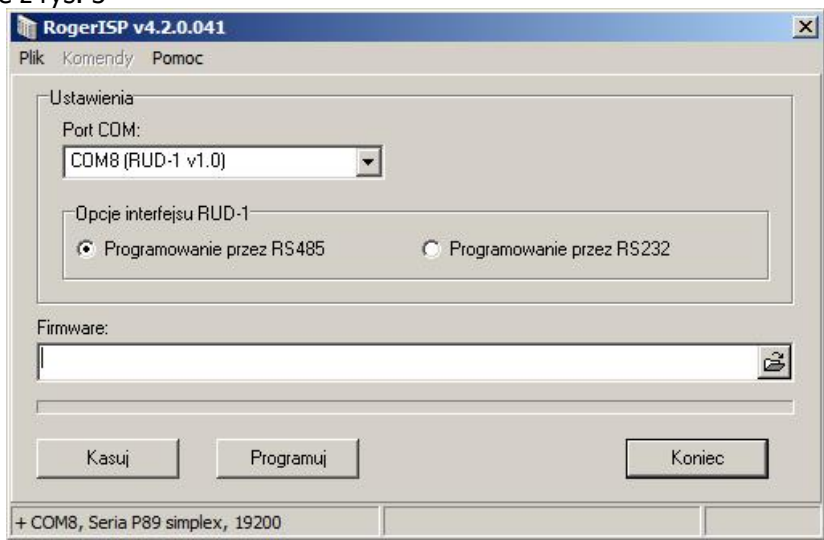

Rys. 3 Wgrywanie firmware do kontrolera za pomocą programu Roger ISP

## roger

## **2.6 Podłączenie interfejsu RUD-1 do czytnika (firmware)**

Interfejs RUD-1 może być wykorzystywany do aktualizacji oprogramowania wbudowanego (firmware) czytników serii PRxxEM lub PRxxMF z poziomu komputera z oprogramowaniem Roger ISP. Wewnętrzna przetwornica napięcia interfejsu RUD-1 z wyjściem 12VDC/120mA może być wykorzystywana do zasilenia danego czytnika. Pliki najnowszej wersji oprogramowania wbudowanego (firmware) są dostępne na stronie <www.roger.pl>. Połączenie wykonać zgodnie z rysunkiem 2 w podpunkcie 2.4. W programie Roger ISP wybrać opcję **Programowanie przez RS232** zgodnie z rys. 4

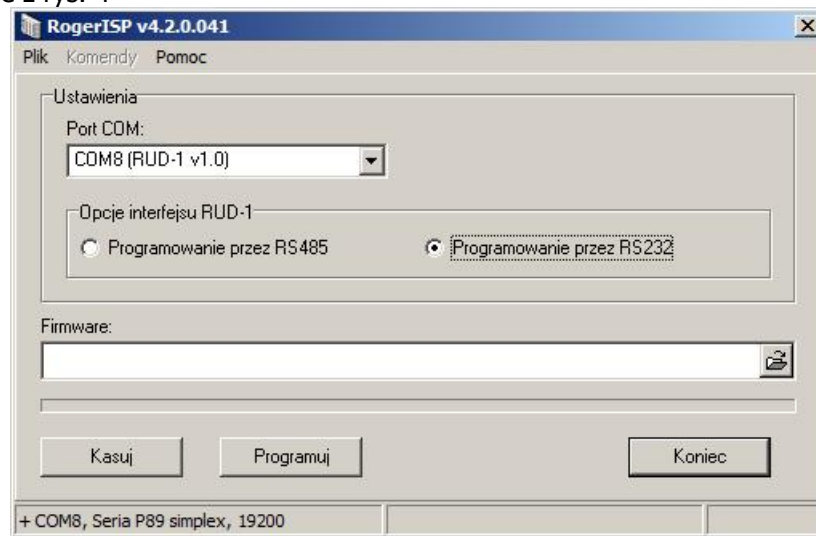

Rys. 4 Wgrywanie firmware do czytnika za pomocą programu Roger ISP

## **2.7 Wykorzystanie interfejsu RUD-1 w innych aplikacjach**

RUD-1 jest oparty na układzie FT232 firmy FTDI. Komunikacja z tym układem jest zapewniona poprzez wirtualny port szeregowy instalowany razem ze sterownikami układu FT232 (FTDI). Urządzenie może pracować w dwóch trybach pracy RS-485 i RS-232. Tryb pracy RUD1 uzyskuje się przez odpowiednie ustawianie linii CBUS2 i CBUS3 układu FT232:

- RS485: CBUS2=0, CBUS3 =  $1$
- RS232: CBUS2=0, CBUS3 = 0

Ustawianie linii CBUS2 i CBUS3 powinno odbywać przy zamkniętym wirtualnym porcie szeregowym za pośrednictwem D2XX Direct Drivers - biblioteki DLL dostępnej na stronie firmy FTDI pod adresem <http://www.ftdichip.com/Drivers/D2XX.htm>. Należy skorzystać z tzw. CBUS Bit Bang Mode przez wywołanie funkcji FT\_SetBitMode(0xC0, 0x20).

Do pracy z czytnikami PRT należy ustawić RUD1 w tryb RS-232 (zgodnie z powyższym) oraz dodatkowo ustawić linię RTS czytnika w stan 0.

## **3. OZNACZENIA HANDLOWE**

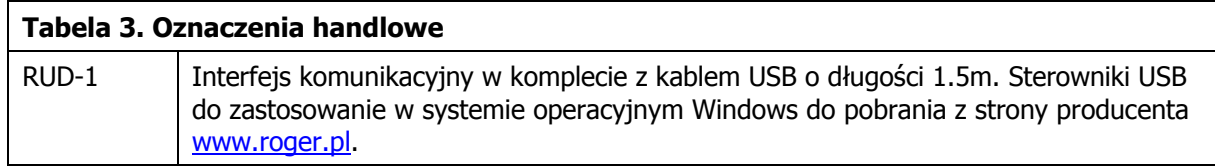

roger

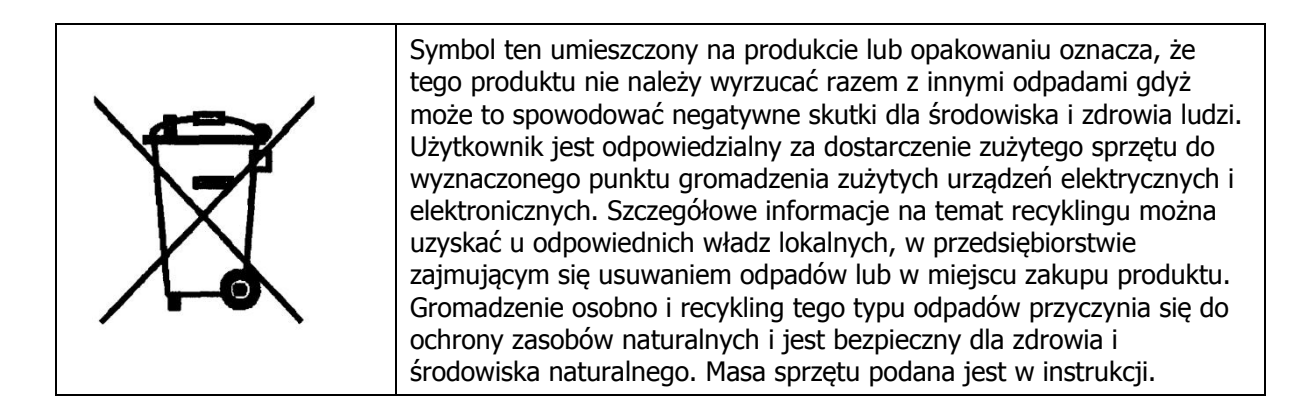

**Kontakt: Roger sp.j. 82-400 Sztum Gościszewo 59 Tel.: +48 55 272 0132 Faks: +48 55 272 0133 Pomoc tech.: +48 55 267 0126 Pomoc tech. (GSM): +48 664 294 087 E-mail: [biuro@roger.pl](mailto:biuro@roger.pl) Web:<www.roger.pl>**

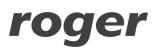